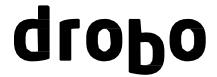

# Drobo S Firmware Release Notes

Release Date: April 18, 2013

# **CONTENTS**

VERSION INFORMATION
KEY HIGHLIGHTS
KNOWN ISSUES
RELATED TECHNICAL DOCUMENTATION

# **VERSION INFORMATION**

Drobo Firmware: Version 2.1.5 [5.41.62910]

## **KEY HIGHLIGHTS**

This is a new release of Drobo S Firmware. Improvements included in this version:

- Windows 7 / 8 performance improvement
- Dual Disk Redundancy optimization
- Fixed intermittent reboot under stress

**NOTE:** Upgrade to this new firmware required Drobo Dashboard 2.4.2 and above.

#### **BEST PRACTICES**

In accordance with industry best practices, always backup your data before any firmware upgrade. For more information, visit http://www.drobo.com/support/best\_practices.php.

## **KNOWN ISSUES**

• **Symptom:** Activity light blinking with no I/O to Drobo S after updating firmware.

**Condition:** User updates firmware on Drobo S with Dual Disk Redundancy (DDR) enabled and activity light blinks for an extended period of time.

**Workaround:** Drobo S is optimizing the layout of the DDR files which can take up to a few hours depending on the amount of data. Access to data is unaffected. Do not power down the unit while the activity light is blinking.

## **Mac Specific**

Symptom: Non-destructive repartitioning is not supported.

**Condition**: In Mac OS X 10.5 and later, Disk Utility allows you to repartition a volume without losing the data on it. Drobo volumes do not support this functionality and should not be repartitioned once data has been placed on them.

<u>Workaround:</u> Copy your data onto another drive and use Drobo Dashboard to reformat your Drobo device's volume to a smaller size.

Copyright 2013 Drobo, Inc. Data Robotics, DroboPro, Drobo, DroboElite, DroboShare and BeyondRAID are trademarks of Data Robotics, Inc., which may be registered in some jurisdictions. All other trademarks used are owned by their respective owners. All rights reserved. Specifications subject to change without notice.

P/N 081-00013-010

# **Windows Specific**

- Symptom: Full format does not complete when using the Windows Disk Management Utility.
   Condition: Drobo does not support a full format for a volume bigger than the space available in the internal drives.
  - <u>Workaround:</u> We recommend that you use Drobo Dashboard to format volumes on your Drobo devices. If you use the Windows Disk Management Utility choose the quick format option to format the volume.
- Symptom: A volume formatted as FAT32 or NTFS is not detected by Windows Server 2003.
   Condition: If Drobo S is formatted in FAT32 or NTFS using the Drobo Dashboard or a different OS, such as XP, Windows Server 2003 does not recognize the FAT32 or NTFS volume.
   Workaround: Use the Disk Manager OS utility on Windows Server 2003 to manually assign the FAT32 or NTFS volume a drive letter.

## RELATED TECHNICAL DOCUMENTATION

Current Drobo technical reference materials are available on the Drobo Support Website (<a href="http://support.drobo.com">http://support.drobo.com</a>). This includes:

- Knowledge Base
- Best Practices
- Product Documentation
- Drobo Help for Mac
- Drobo Help for PC

P/N 081-00013-010